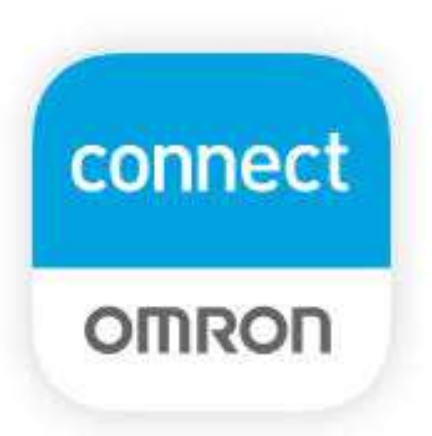

## OMRON connect設定ガイド

- ・歩数計測にオムロン活動量計(HJA-405T)をご利用の場合は、 最初にOMRON connectのアカウント作成をお願いします。
- ⇒製品に同封の「取扱説明書」「セットアップガイド」を ご参照ください。
- ・アカウント作成後、このガイドに沿ってOMRON connectとRenoBodyの連携設定をしてください。

## OMRON connectアプリ RenoBody連携設定手順 <iPhone>

最初にOMRON connectのアカウントを作成し、その後下記手順に沿ってOMRON connectとRenoBodyの連携設定をしてください。

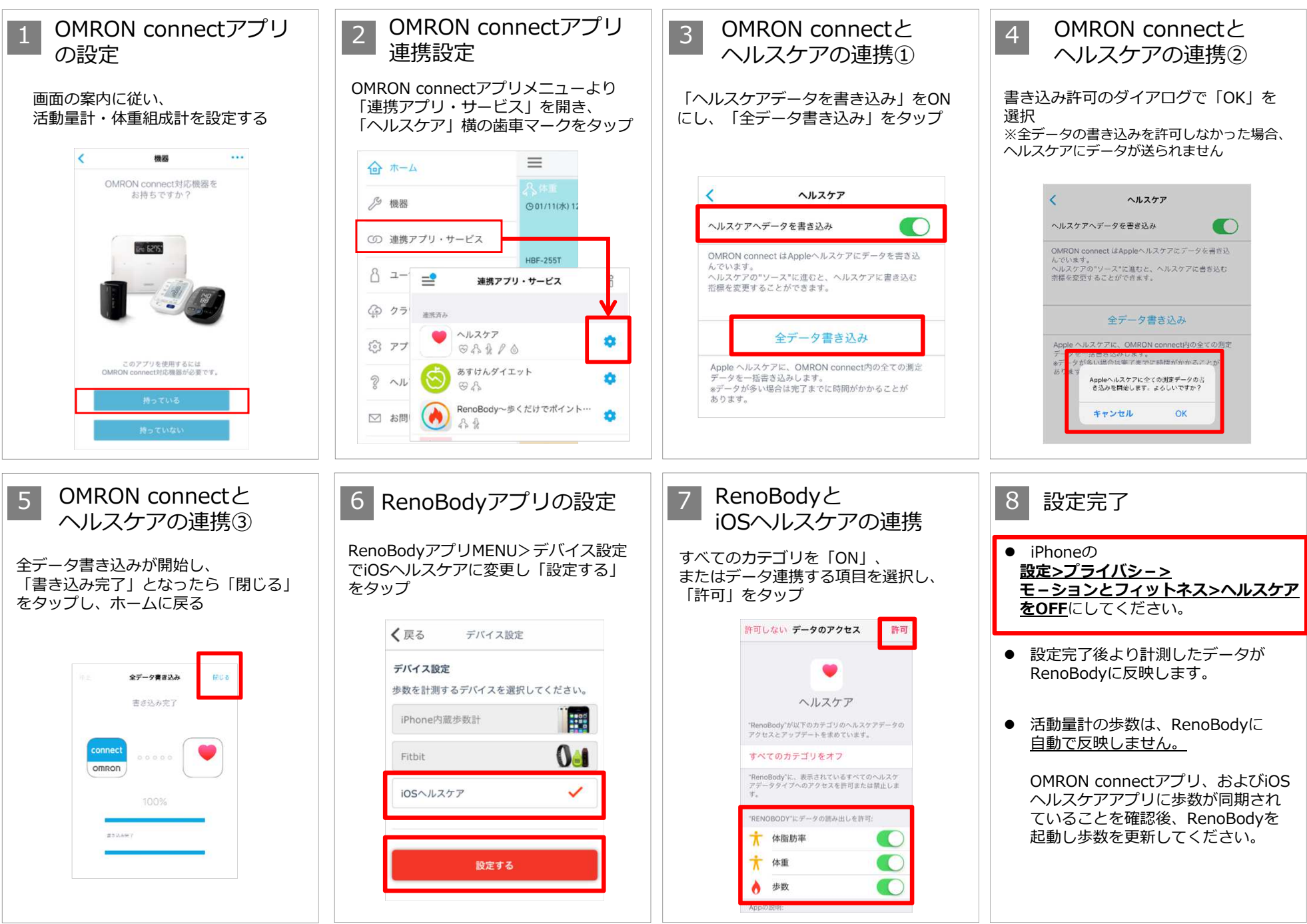

## OMRON connectアプリ RenoBody連携設定手順 <Android>

最初にOMRON connectのアカウントを作成し、その後下記手順に沿ってOMRON connectとRenoBodyの連携設定をしてください。

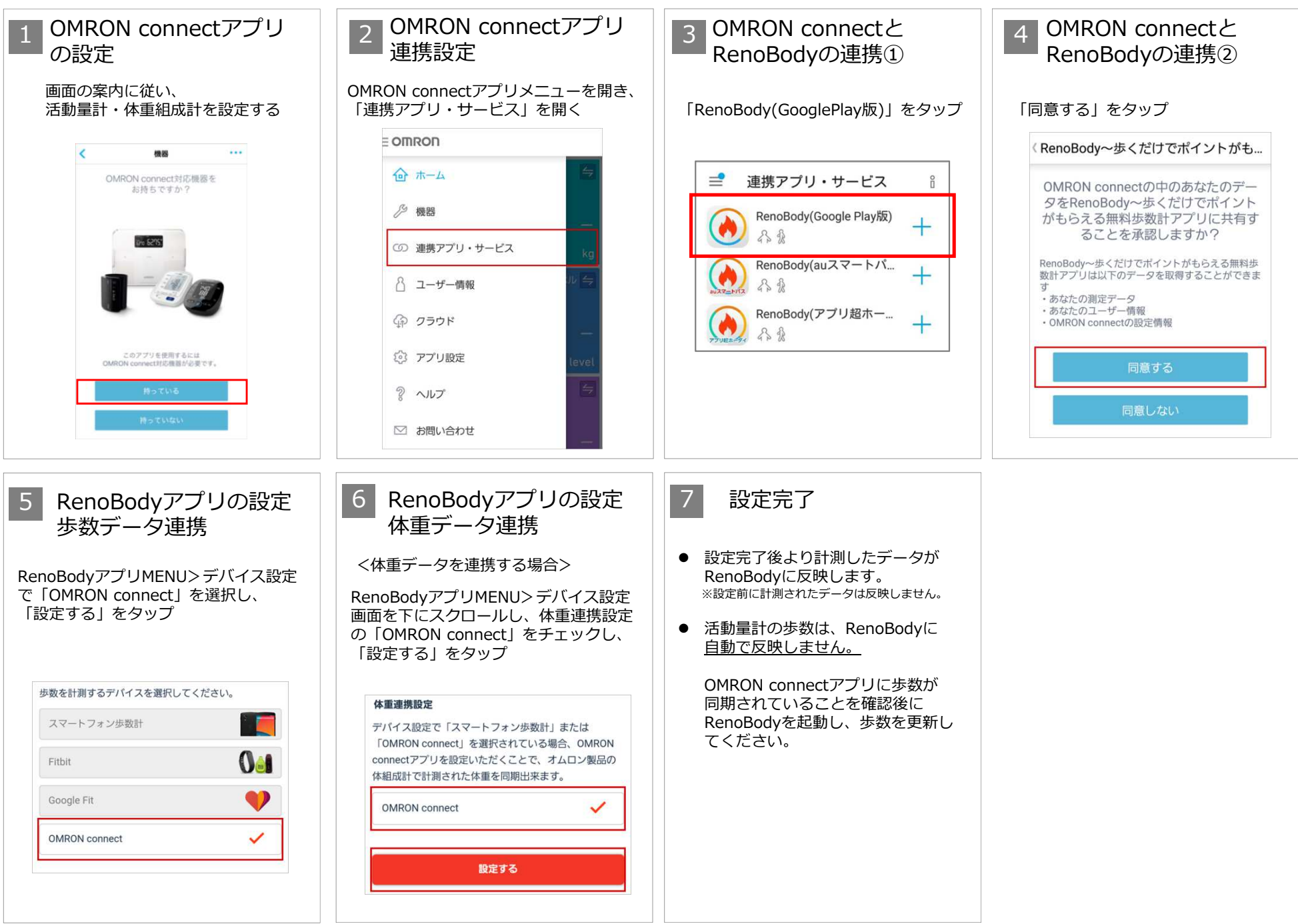